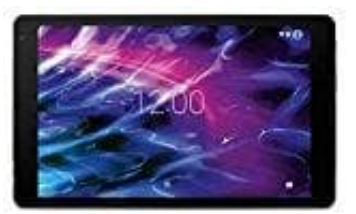

## **Medion Lifetab 10 Zoll Tablet-PC**

## **WLAN aktivieren**

Um mit dem Tablet-PC eine Verbindung zu einem WLAN-Netzwerk herzustellen, gehen Sie wie folgt vor:

- 1. Wischen Sie auf dem Startbildschirm von unten nach oben, um die Übersicht der installierten Applikationen zu öffnen.
- 2. Tippen Sie auf die Applikation **Einstellungen**.
- 3. Tippen Sie auf **Netzwerk & Internet** und anschließend auf **WLAN**.
- 4. Tippen Sie ggfs. auf das kleine Schalter-Symbol oben rechts auf dem Bildschirm, um WLAN zu aktivieren.
- 5. Sie sollten nun eine Liste von WLAN-Zugangspunkten in Ihrer Umgebung angezeigt bekommen.
- 6. Tippen Sie auf den Namen eines Ihnen bekannten Netzwerks. Falls das Netzwerk verschlüsselt ist, werden Sie aufgefordert, das Zugangspasswort einzugeben. Achten Sie Tippen Sie auf **Netzwerk & Internet** und anschließend auf **WLAN**.<br>Tippen Sie ggfs. auf das kleine Schalter-Symbol oben rechts auf dem Bildschirm, um WL<br>Sie sollten nun eine Liste von WLAN-Zugangspunkten in Ihrer Umgebung a